# **USER MANUAL**

LiquiLaser Fiber desktop machine 20W/30W/50W

## **Preface**

Thank you for buying our products. Our machine is a professional and high-technology equipment combined with the optical, mechanical and electrical, here especially edit this manual for your good operating and maintenance.

We also take many real object photographs in the manual, it helpfully introduces installation & adjustment, maintenance, safety attention etc. in details.

The user should read this manual in details before using, because it will help you have a good grasp of operating and maintenance.

Welcome to provide your valuable comments or suggestions, will highly appreciate it !

## **Safety Note**

+ The users should read the related operating manual carefully before operating. Must obey the operating regulations strictly. Non-trained people are forbidden to operate machine.

+ The machine uses IV LASER (strong laser radiate), this kind laser radiation might make following accidents:

- Easy to burn around combustible materials ; - Different working materials might produce other radiations and toxic or harmful gases during laser processing; - Laser radiation's direct sunlight will cause body harm;

The machine location must equip fire-fighting equipments, so forbidden something combustible and explosive around the machine, keep drafty. Non-trained people are forbidden to operate the machine.

+ Processing material and emission should conform to local laws and regulations

+ The user should consider carefully whether processing materials are suitable for laser working for risk reason.

+ There are high-voltage and other potentially dangerous in the machine, non professionals are forbidden to disassemble machines.

+ The operator is forbidden to leave during operating and must cut off switch when finishing work.

+ Forbid open any cover during working.

+ Make sure the wire connects well with the ground before operating.

+ Forbid the things inconnected diffuse reflection around the machine for fear the laser light reflect the person or incendive directly (advise use firehose reel box in location of working).

+ The operator must observe carefully during the working of machine ,if something is exceptional, should cut off all the switch.

+ Keep the machine in the dry place, non-pollution, non-concussing, non-strong electricity, strong magnetism etc., environmental

temperature should be 5-40º,environmental humidity should be 5-95% (no condensed steam).

+ The laser machine needs far from sensitive EMI equipment, it will make EMI to this kind equipments.

+ The working voltage: AC220V, 50Hz, it is forbidden to open machine when the power supply voltage is unsteady or mismatch.

**Manufacturer won't take any responsibility and liability because of improper use and user not obey above all regulations.** 

## **Statement**

1. Any differences are not specially notified in advance for products update etc. reasons.

2. All products according to the real object, manual's photograph maybe different with real object for products update etc. reasons.

## **Chapter 1 Machine Appearance and Accessories**

**1.1 Machine Appearance (Different model will have different** 

## **appearance, according to the real object)**

1. Right side is shown in Fig.F1-1

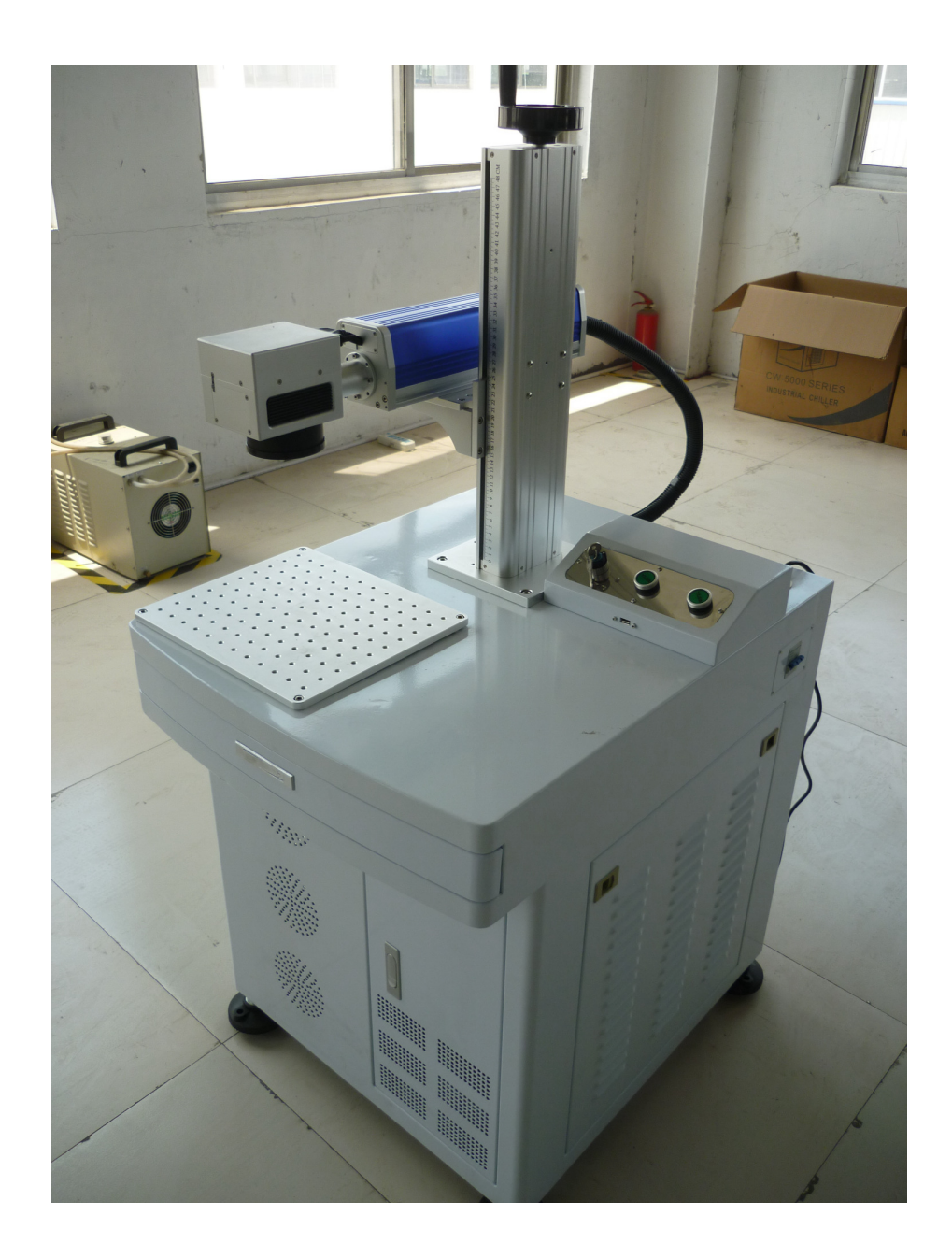

2. Back side is shown in Fig. F1-2

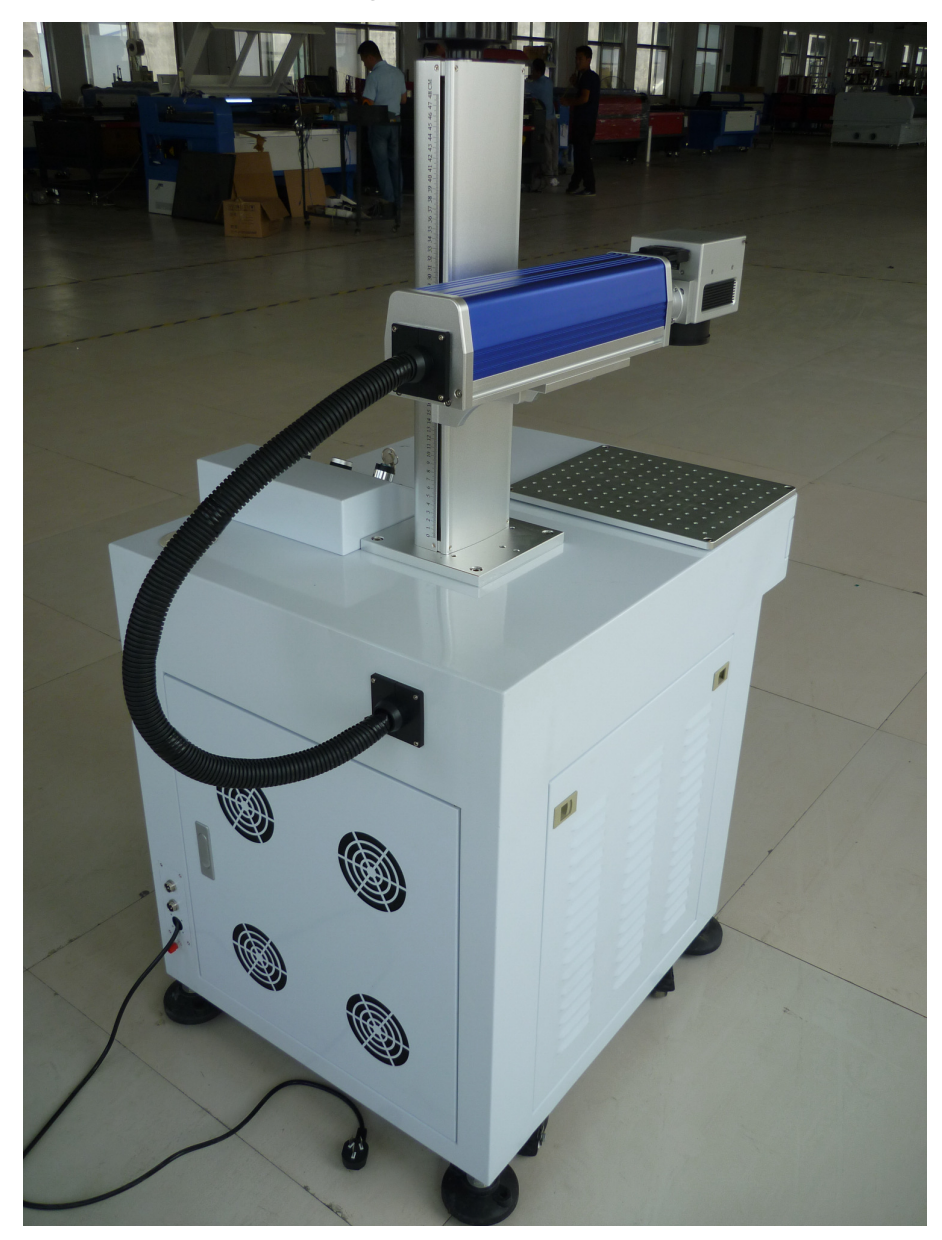

F1-2

## **1.2 Accessories set (according to the real object)**

Your accessories set include following parts except machine (except option spare parts)

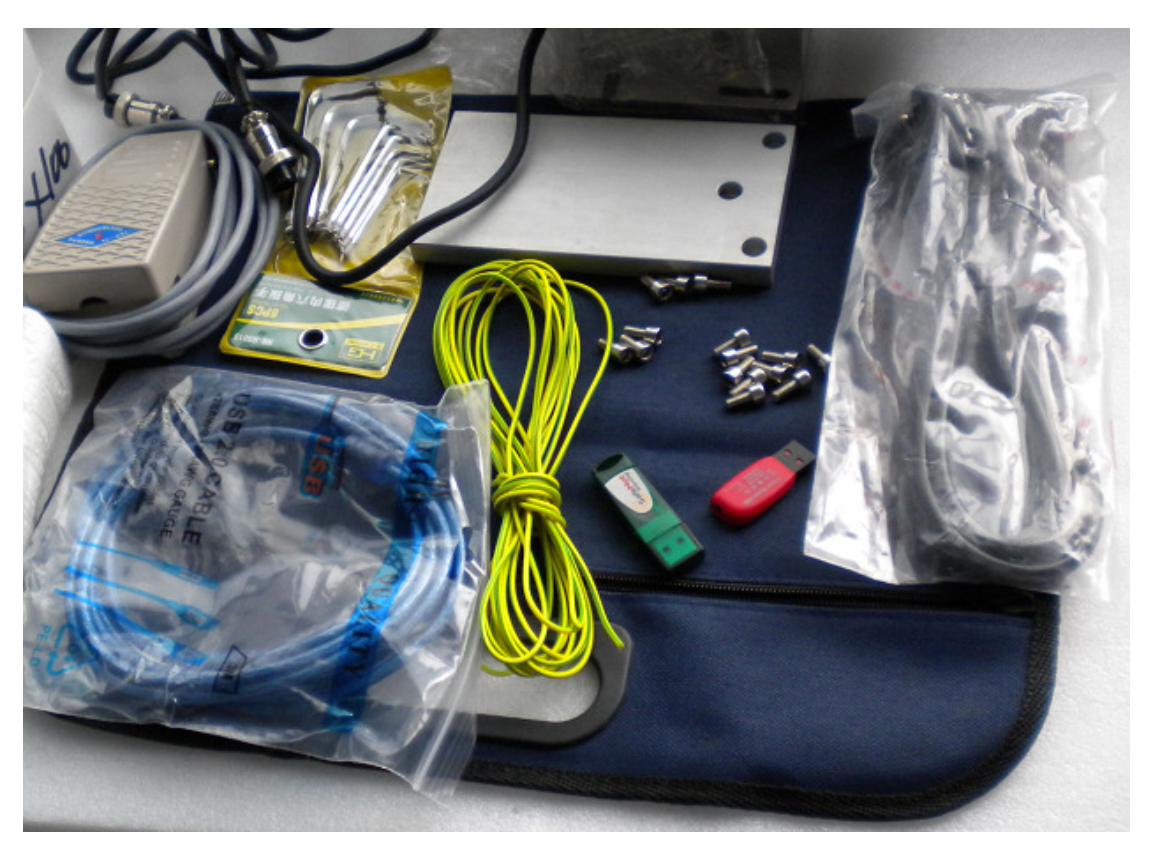

## **Chapter 2 Installation and Commissioning of The Machine**

A complete working system is composed by Fiber laser marking machine , foot-switch,power cable , data transmission lines and so on. According to the needs, the users can configure the computers, printers, scanners and so on by themselves.

## **2.1 Installation and Adjusting Steps**

**1. Connect power cable** 

As shown in Fig. F2-1:

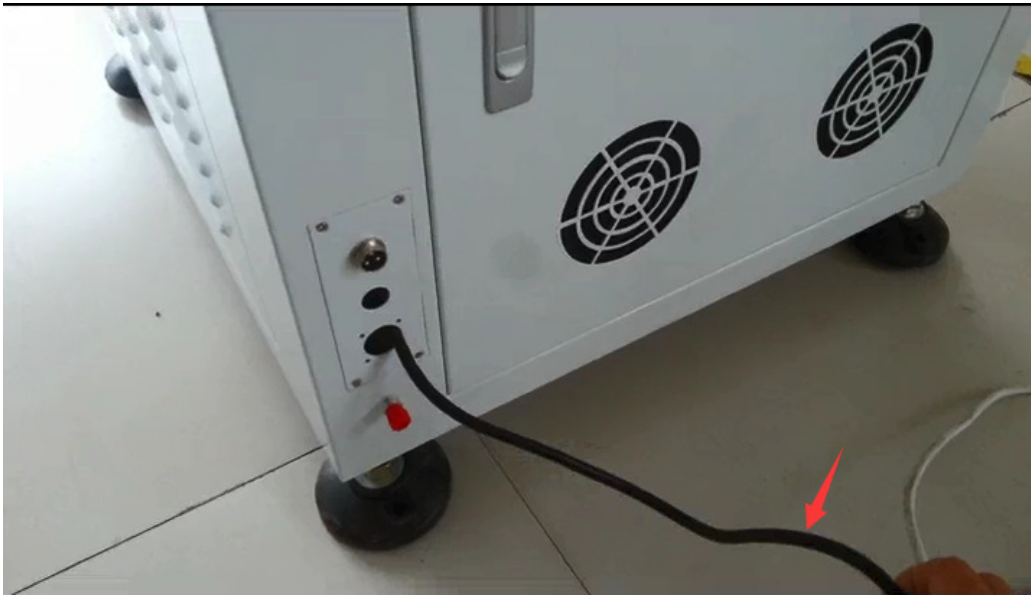

F2-1

Switch on the Main switch, As shown in Fig. F2-2:

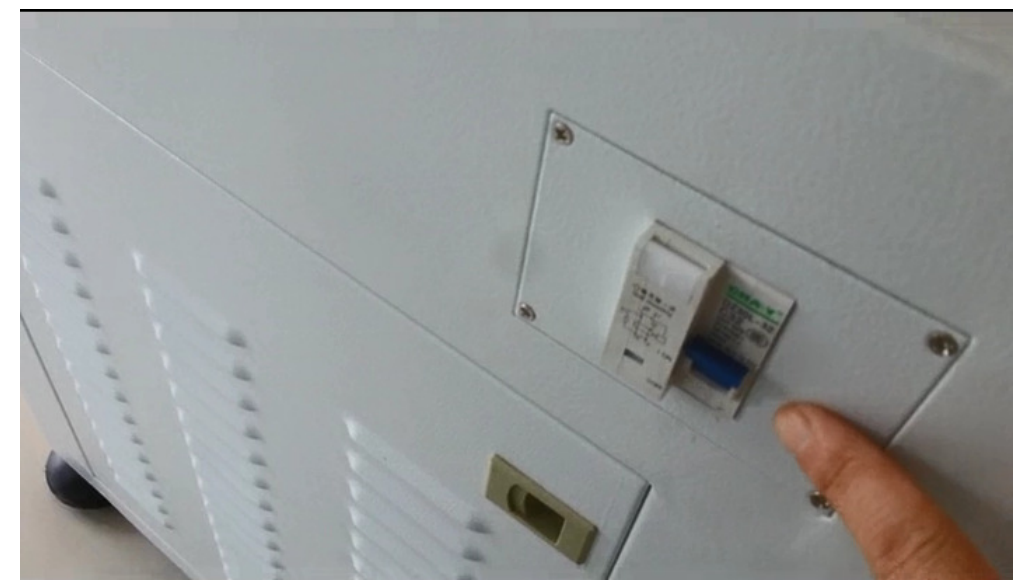

#### **2. Connect USB cable**

As shown in Fig.F2-7, F2-8:

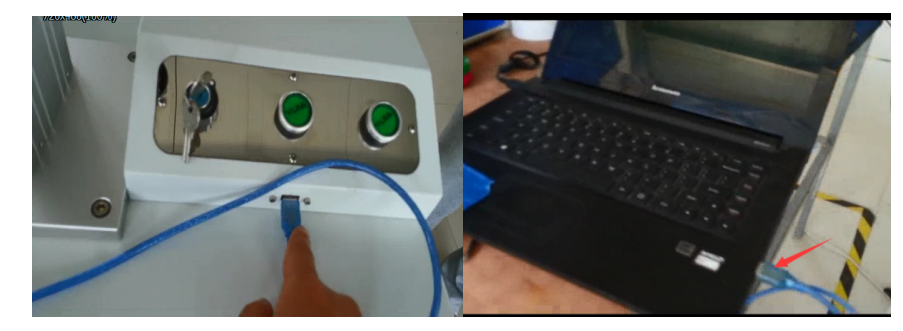

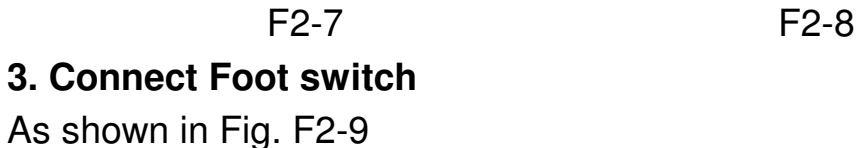

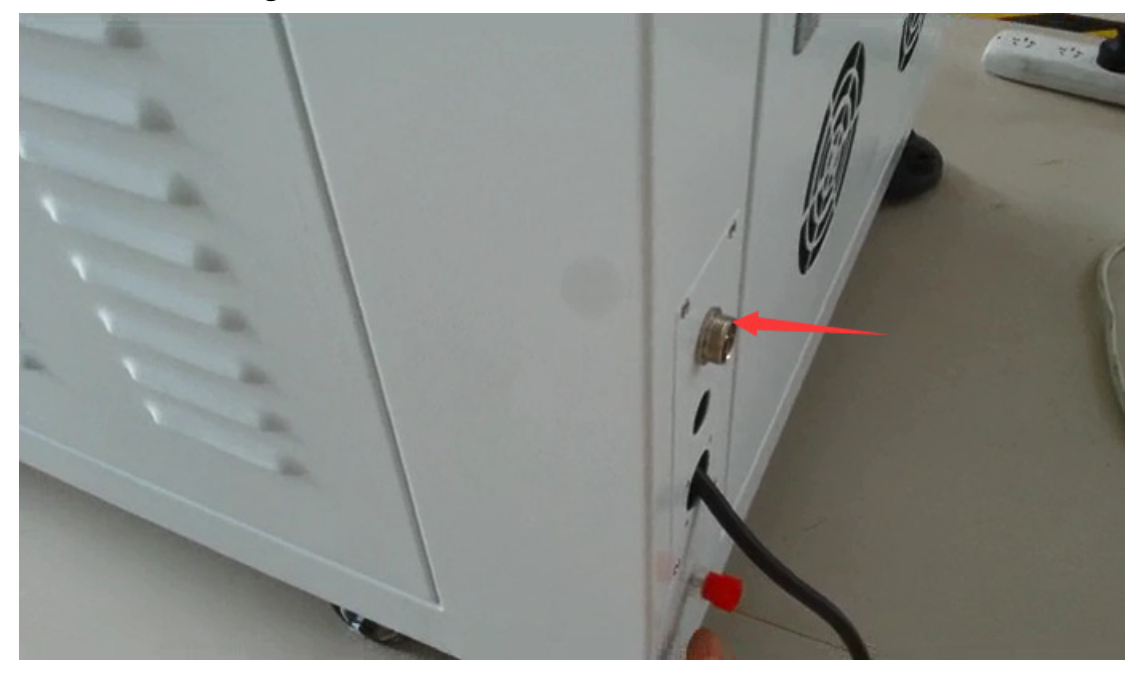

F2-9

#### **4. Installation of the USB Driver and Dongle Driver**

1) Fiber laser marking machine connects the computer via the USB port to transmit data. Before using the equipment, we have to install the driver. Installation method:

First , switch on the fiber laser marking machine, start the computer, then the computer will appear "Found New Hardware on the screen... ..." and other information, As shown in Fig.F2-10:

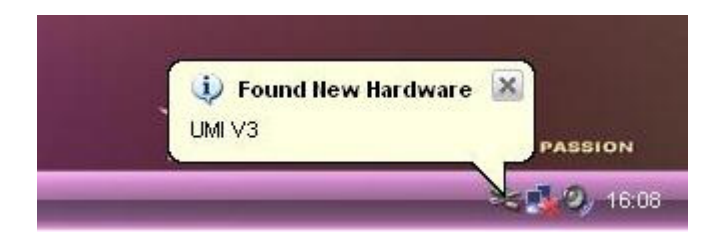

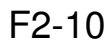

Please connect the software disk to computer, It will pop-up dialog box .As shown in Fig.F2-11:

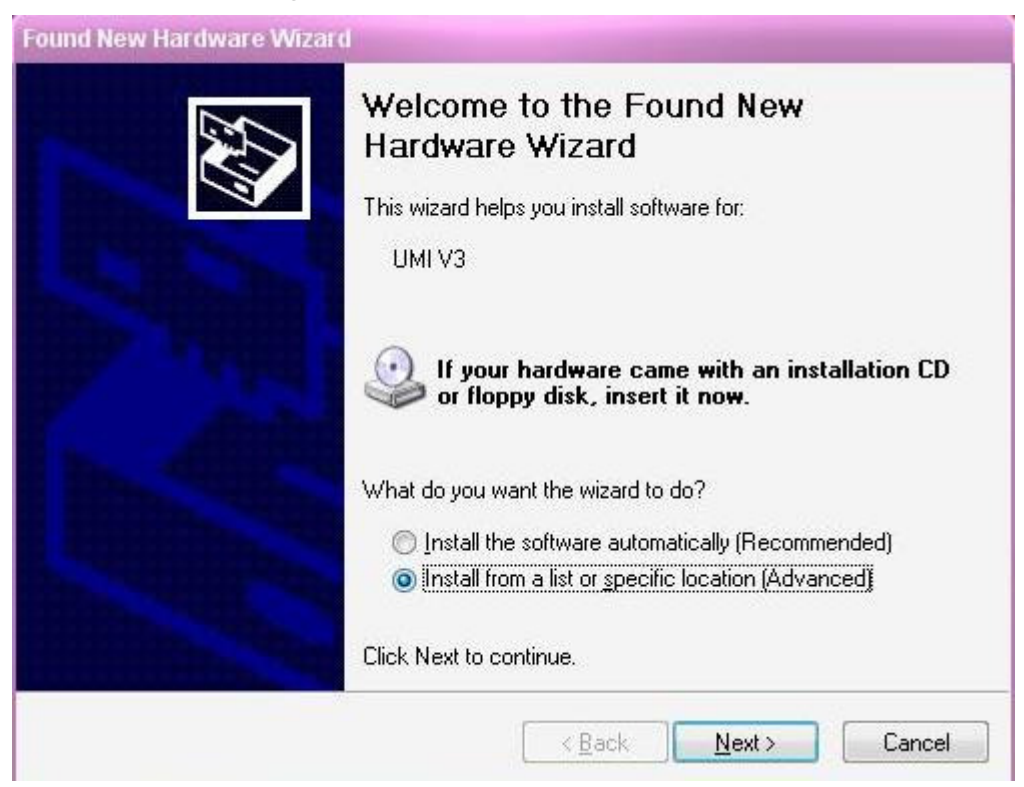

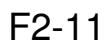

Choose "Install from a list or specific location", then single-click "Next", it will appear the interface as shown in Fig.F2-12

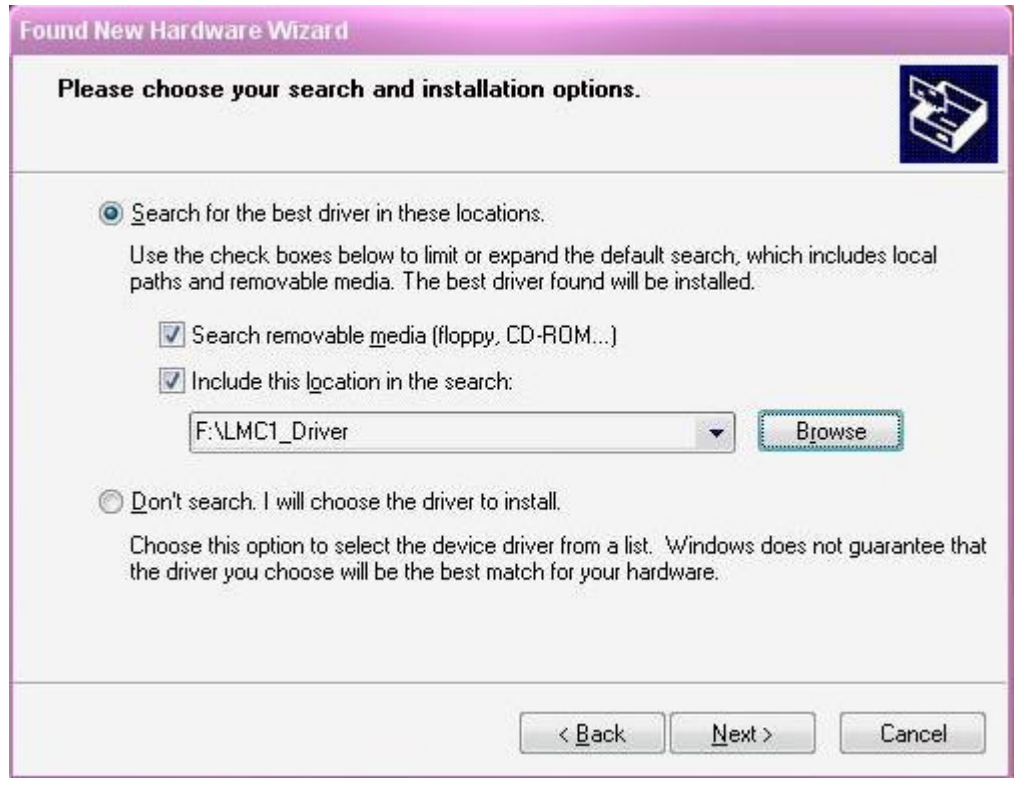

F2-12

Here, the system requires to appoint the path of the driver, single-click the "Browse", find the USB driver from the flash disk, click "Next". It will appear the interface as shown in Fig.F2-13:

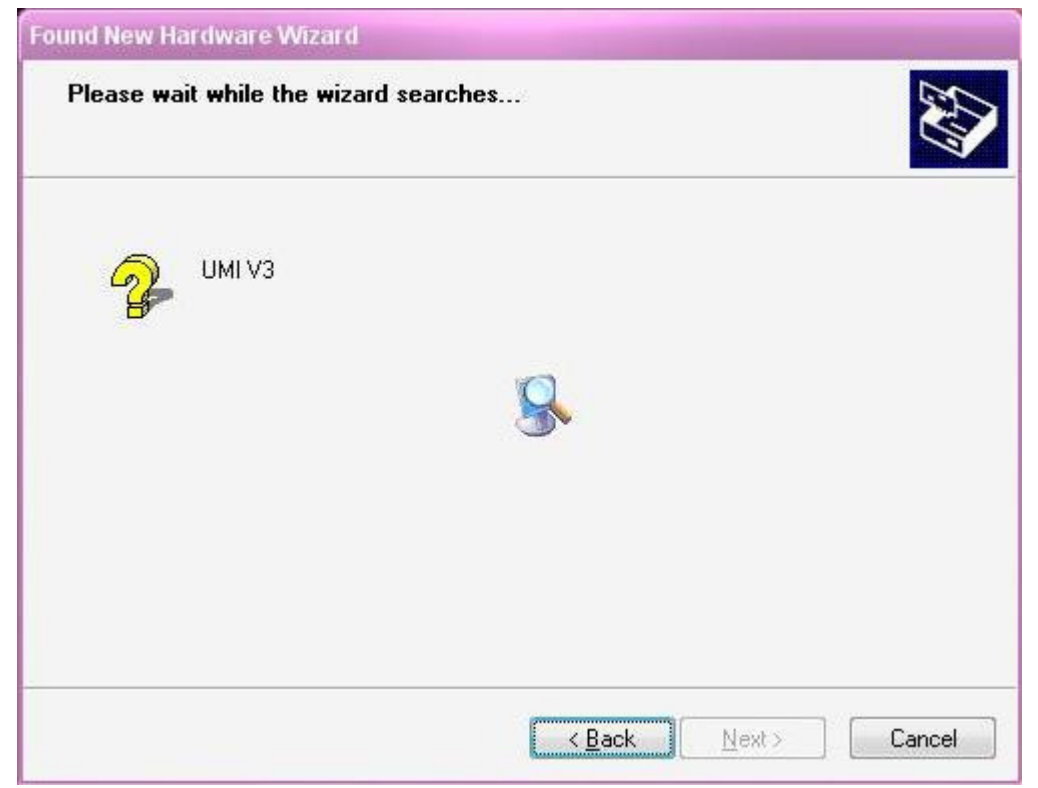

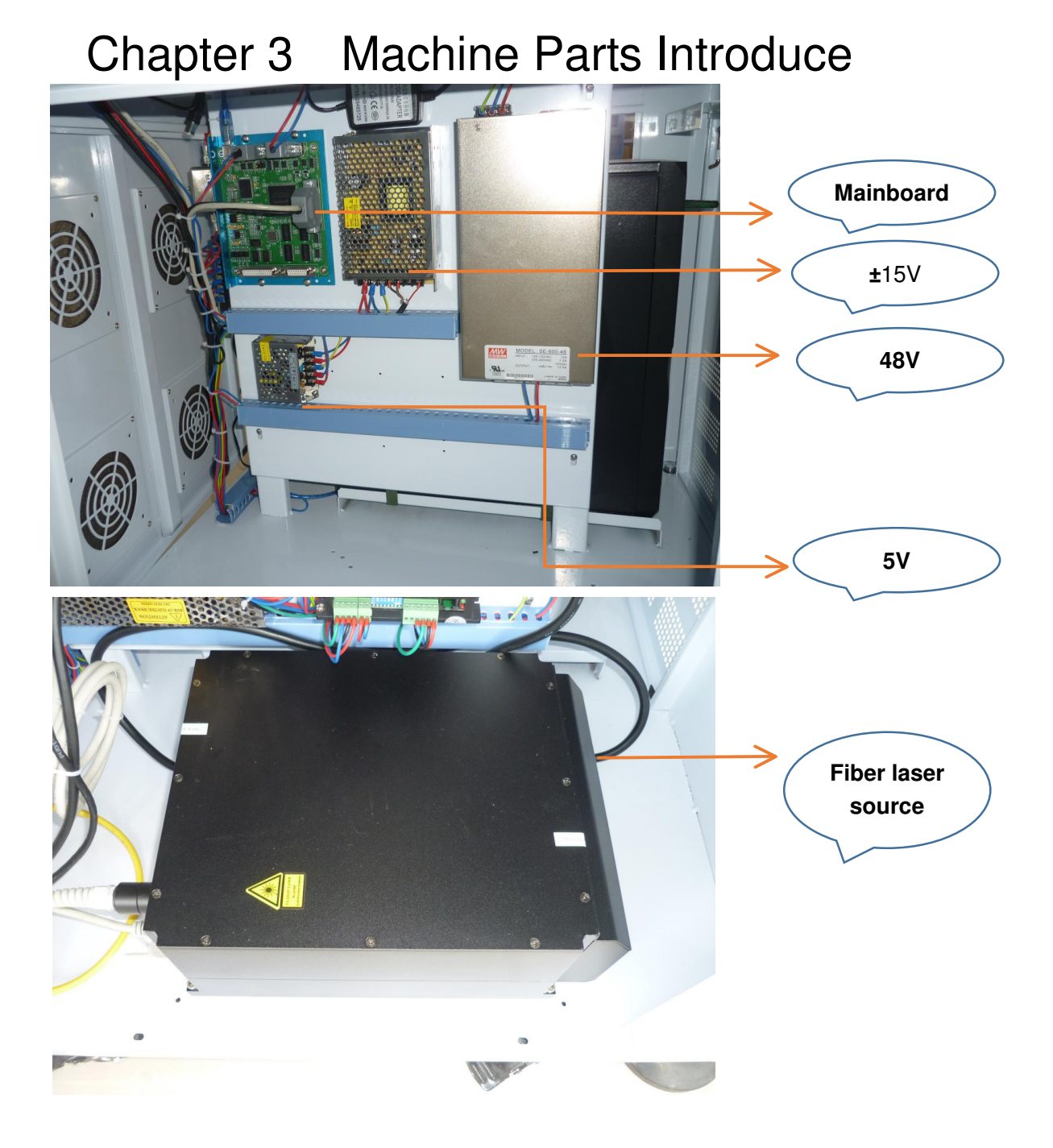

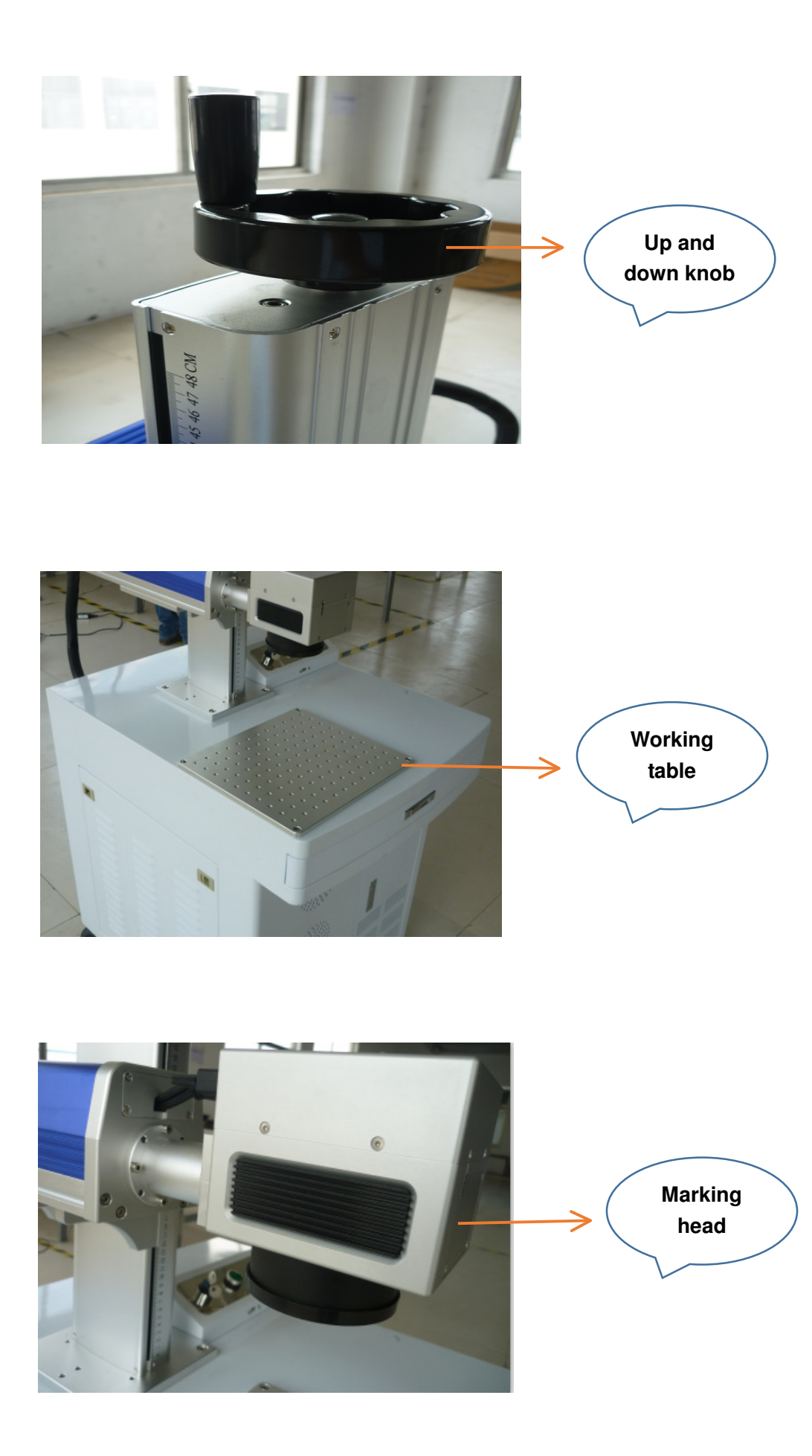

## **Chaper 4 Warranty Regulations**

#### **6.1 Warranty Period**

From the date of purchase, whole year warranty.

## **6.2 Warranty Clause**

This warranty is for products of our compamy.

During the warranty period and under the correct use, malfunction can be based on this warranty terms, show the warranty card or invoice, enjoy our free maintenance service.

The following cases, can't enjoy the free service, a fee will be charged according to the concrete condition.

1) Maintenance services not caused by the machine quality;

- 2) Overstep the warranty period;
- 3) Can't show or alter warranty card;
- 4) Didn't fulfill the contractual obligation;

5) Without the company agrees, privately to tear open outfit, modification, maintenance of product;

6) Equipment failure due to human or force majeure factors.

The company only assume the legal obligation for the product itself, but don't assume other responsibilities which caused by the using of the products.